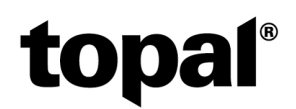

# Topal Payroll 2023/24 : Nouveautés pour la fin d'année

L'année 2023 touche déjà à sa fin à grands pas. C'est pourquoi nous tenons à attirer votre attention sur les changements prévus pour l'année 2024 :

Outre les premières étapes de mise en œuvre de la réforme de l'AVS 21, il n'y aura pas de modifications majeures cette année, à l'exception de certaines contributions patronales CAF au niveau cantonal.

## AVS/AI/APG

Les collaborateurs qui prendront leur retraite à partir de janvier 2024 pourront renoncer à la franchise annuelle AVS de 16 800 CHF ou de 1 400 CHF par mois s'ils continuent à travailler. Grâce à cette modification de l'AVS, il est désormais possible de combler les lacunes de cotisations.

Pour cela, activez la case "Renonciation à la franchise AVS" dans les données personnelles des collaborateurs concernés.

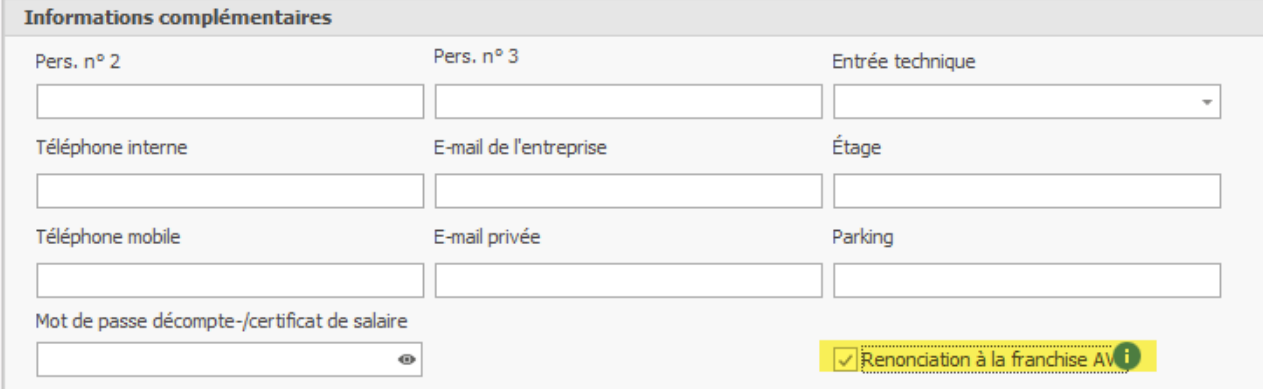

L'augmentation progressive de l'âge de la retraite pour les femmes se fera en 4 étapes à partir de janvier 2025 :

2025 - 64 ans et 3 mois 2026 - 64 ans et 6 mois 2027 - 64 ans et 9 mois 2028 - 65 ans

Jusqu'en 2027, Topal Payroll reconnaît automatiquement le passage à la retraite. En janvier 2028, l'âge de la retraite des femmes devra être adapté manuellement à 65 ans dans Payroll.

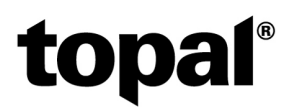

## Caisse d'Allocations familiales CAF

Actuellement (état au 12.12.2023), les cantons de ZH, FR, SO, VS, GE et JU ont décidé d'adapter les cotisations CAF des employeurs pour 2024. Les allocations pour enfants et de formation restent inchangées dans tous les cantons par rapport à l'année précédente.

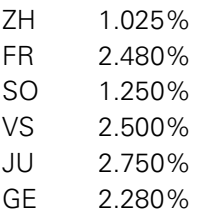

Vous devriez recevoir de plus amples informations de la part de votre Caisse d'Allocations familiales compétente au moment du changement d'année. Vous trouverez également un aperçu de tous les changements auprès de l'Office fédéral des assurances sociales OFAS :

## [Genres et montants des allocations familiales \(admin.ch\)](https://www.bsv.admin.ch/bsv/fr/home/assurances-sociales/famz/grundlagen-und-gesetze/ansaetze.html)

Les adaptations des cotisations patronales CAF s'effectuent de manière centralisée dans la console Payroll Admin. Pour ce faire, suivez ces étapes :

- 1. Ouvrez l'administration Payroll via le menu "Extras/Options" "Administration" :
- 2. Sélectionnez le menu "CAF / Allocations familiales" sous le menu "Données de base centralisées".
- 3. Sélectionnez le canton CAF désiré dans le menu déroulant "Canton CAF".
- 4. Créez un nouvel axe temporel au 01.01.2024 en cliquant sur le bouton "Crayon".
- 5. Ajustez les cotisations patronales CAF dans le nouvel axe temporel.

#### Remarque concernant les caisses de compensation d'association :

Si vous êtes affilié à une caisse de compensation familiale associative, les cotisations patronales CAF peuvent différer de celles des caisses cantonales et sont gérées dans le mandat Payroll et non dans l'AdminUI.

#### Barèmes de l'impôt à la source 2024

Actuellement, le fichier ZIP contenant tous les barèmes cantonaux de l'impôt à la source pour l'année 2024 n'est pas encore disponible. Dès qu'il sera disponible, ce fichier sera probablement disponible sous le chemin suivant :

<https://www.estv.admin.ch/dam/estv/fr/dokumente/qst/schweiz/tar2024.zip.download.zip/tar2024.zip>

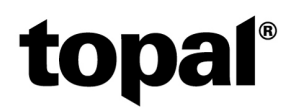

Pour importer les barèmes IS, veuillez procéder de la manière suivante :

1. Dans Payroll Admin, ouvrez le menu « Données de base centralisées » - « Paramètres ». Éditez la ligne « Barèmes IS URL » en enregistrant le nouveau chemin vers le fichier ZIP des barèmes IS 2024.

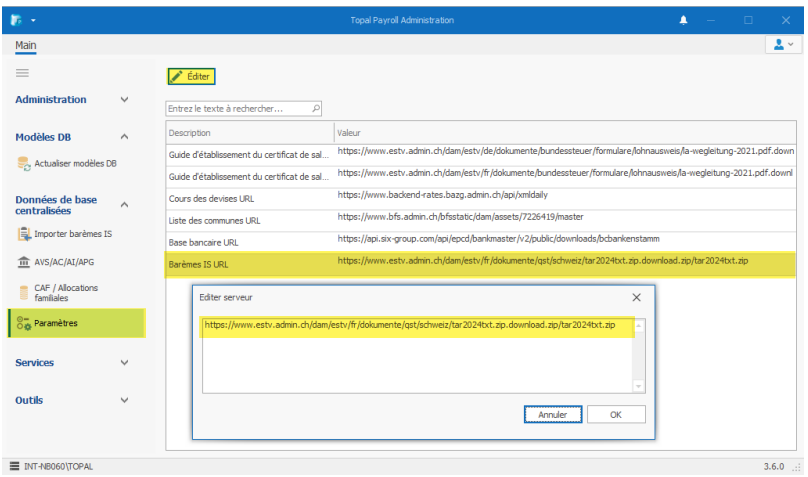

- 2. Passez ensuite au menu « Importer barèmes IS »
- 3. Contrôlez encore une fois le chemin de téléchargement des barèmes IS dans le champ « Téléchargement – URL ou fichier local » (Le lien « Barèmes cantonaux de l'impôt source » permet également de le vérifier).
- 4. Inscrivez 2024 dans le champ « Année « et cliquez sur « Importation » :

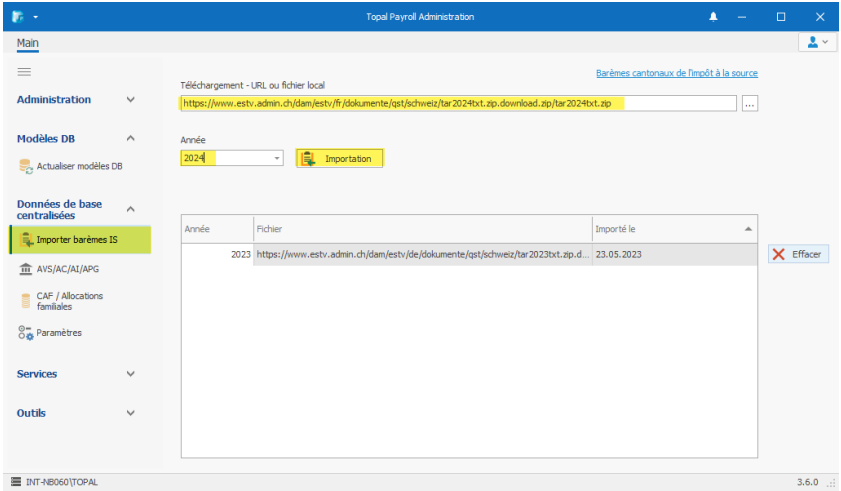

Les barèmes de l'impôt à la source pour l'année 2024 sont maintenant importés. Veuillez noter que cela peut prendre un certain temps.

# Transmission électronique avec Swissdec-PUCS (ELM)

Si vous n'avez jamais transmis de déclaration de salaire via Swissdec-PUCS, pourquoi ne pas commencer à le faire pour la clôture de cette année ? À partir des données de l'assurance-accidents (LAA), nous avons préparé pour vous la vidéo [Topal Payroll & PUCS - Transmission électronique des données salariales](https://www.youtube.com/watch?v=Y0vMFoY_cRU), qui présente les étapes à suivre pour une transmission réussie.